# **HTRC Analytics Documentation**

HTRC Analytics is the gateway to most HTRC tools and services. It is a set of complementary tools for studying sub-collections of volumes from the HathiTrust Digital Library (called worksets) using computational text analysis. On the Analytics website, you can create worksets for textual analysis, run text analysis algorithms, set-up and run a Data Capsule secure analysis environment, and more.

#### [Go to HTRC Analytics](https://analytics.hathitrust.org/) [Follow a Tutorial](https://wiki.htrc.illinois.edu/display/COM/HTRC+Analytics+step-by-step+tutorial)

### The basics

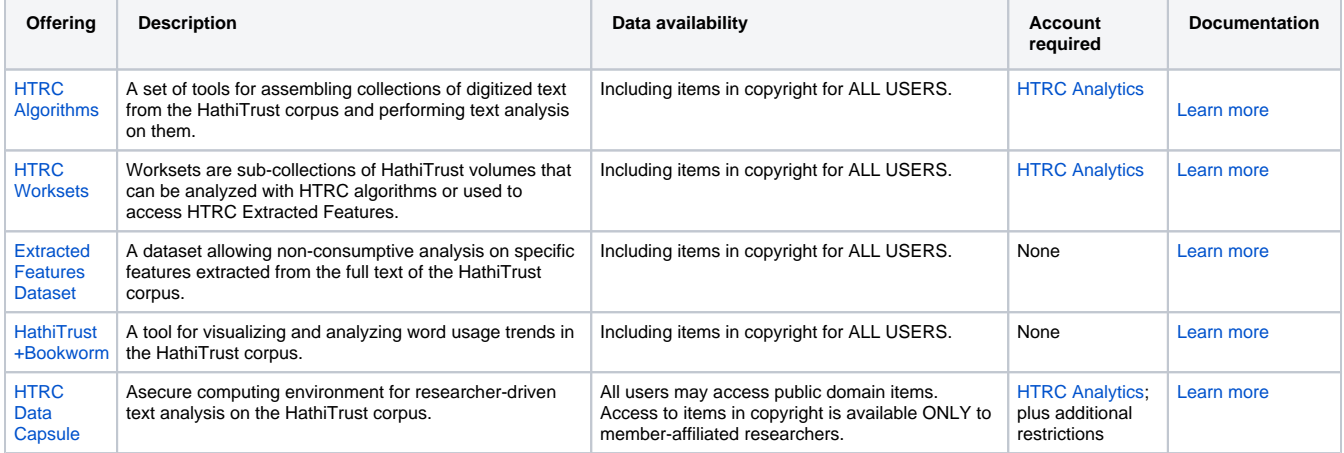

Want to learn more about data availability? [See this additional table.](https://wiki.htrc.illinois.edu/display/COM/HTRC+data+access) 

## **Accounts**

### **Account creation**

You can create an account by going to HTRC Analytics and clicking the blue 'Sign in' button in the top right corner.

Anyone possessing an email address from an institution of higher education or a non-profit research organization is allowed to register, including those whose institutions are not HathiTrust members.

Many email domains from colleges and universities in the United States are recognized in our system, and can be found in the sign in popup's dropdown menu.

If you possess an email address that is not yet recognized by HTRC Analytics as belonging to an approved domain, you will be need to request an account by clicking on the 'Create an account with HTRC' link at the bottom of the sign in popup. Upon review of the request, affiliates of institutions of higher education will be approved to create an account, and that email domain is then registered in our system for the benefit of others at their institution. If you are affiliated with a non-profit research institutions, such as a library, your account will also be approved, though you may be asked to provide information about your organization during the request review process. Only in certain cases are researchers from non-academic or forprofit organizations permitted to create an account.

You cannot create an account with Gmail, Hotmail, Yahoo, or similar email address.

### **Account deactivation**

Accounts that have not been active for more than one year are deactivated. HTRC checks activity monthly to identify inactive accounts. Once an account has been deactivated, a researcher will experience an error if they attempt to log into their account. A deactivated account can be reactivated by contacting HTRC at [htrc-help@hathitrust.org.](mailto:htrc-help@hathitrust.org)